### **№11 зертханалық жұмыс Коммутациялық желіні құру жəне жобалау**

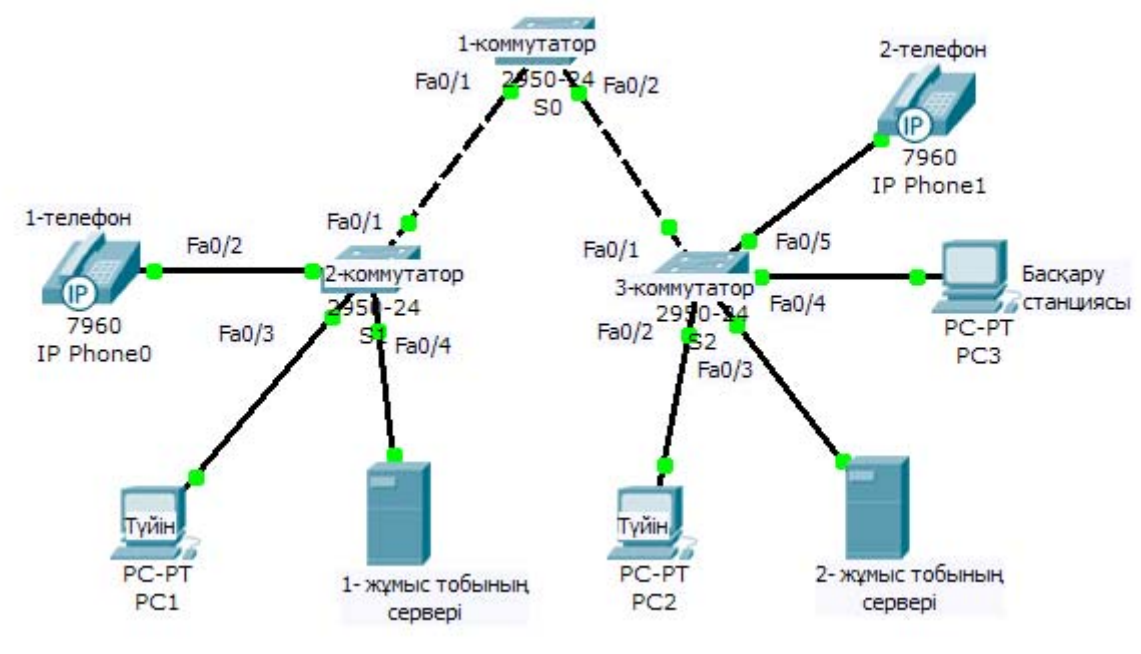

### **Мақсаттары:**

•Желіні құрудағы тəжірибелер мен жақсы келісімділігін ескеріп, коммутациялық желіні құру жоспарын жасау.

• Трафиктің əртүрлі типтерін беру мүмкіндігі бар коммутациялық желіні проектілеу.

• Желідегі VLAN желісін қалпына келтіруді орындау жəне жобалау.

• Коммутациялық желідегі желілік басқаруды қалпына келтіруді орындау жəне жобалау.

• Коммутациялық желіні қалпына келтіруді орындау жəне проектілеу.

### **Негізгі ақпарат жəне дайындық үшін мəліметтер.**

Берілген зертханалық жұмыстың мақсаты VLAN виртуальды желісін пайдаланатын, ең жақсы тəжірибені қолдану арқылы коммутациялық желіні құру, проектілеу жəне жобалау болып табылады. Тұрақты жұмыс істеу қабілеттілігі желісін құру үшін саланың практикалық тəжірибесі қолданылады. Суреттен көрініп тұрғандай, корпоративті желінің көптеген компоненттері берілген. Қазіргі заманғы конвергірленген желіге желілік серверлер, шеткі құрылғылар жəне байланыстың əртүрлі формалары, сонымен қатар желілік басқару да кіреді. Осы барлық компоненттерді желіні жобалау кезінде есепке алу қажет. Берілген зертханалық жұмыста коммутациялық желіні құру үшін талаптарды жасау сценариі ұсынылады. Келесі ресурстарды қолдану қажет:

• үш Cisco 2960 коммутаторы немесе аналогы;

• терминал эмуляциясының программасы жəне Windows операциялық жүйелерімен берілген бір ДК;

• коммутаторды қалпына келтіру үшін RJ-45 немесе DB-9 тіркеуіштерімен берілген консольды кабельдері;

• коммутаторларды байланыстыру үшін екі Ethernet қиылысқан кабельдері.

**Ескерту.** Бағыттауыш мен коммутатордың конфигурациясының бастапқы файлдары өшірулі екеніне сенімді болыңыз. Tools бөліміндегі Cisco академиясының веб-сайтынан зертханалық жұмысқа қажетті мəліметтерді толығырақ біле аласыз.

**Ескерту.** SDM бағыттауыштары. Егер SDM бағыттауышының бастапқы конфигурациясы өшірілген болса, онда SDM бағыттауыштары қайта жүктеу кезінде үнсіз келісім бойынша бейнеленуін тоқтатады. IOS командасын қолдану арқылы бағыттауыштардың негізгі конфигурациясын құра аламыз. Берілген зертханалық жұмыста SDM-ді қолдану талап етілмейді жəне IOS командалары қолданылады. Егер сіз SDM-ді қолданғыңыз келсе, Tools бөліміндегі Cisco академиясының веб-сайтынан зертханалық жұмысты орындауға қажетті нұсқауларды толығырақ біле аласыз немесе мұғалімнен сұраңыз.

# **1. Желіні проектілеу жəне жобалау.**

Желіні проектілеуге келесілер кіреді:

а. Қолданылмаған порттар, желілік басқару, екі жұмыс топтары жəне IPтелефондары үшін жеке-жеке VLAN.

б. VLAN-ды басқаруды жеңілдету үшін VTP қалпына келтіріледі.

в. Жұмыс топтарының түйіндерімен бірге жұмыс топтарының серверлері қандай да бір VLAN-ға орнатылады.

г. VLAN магистральды байланысы коммутаторлардың арасында қосылу сандарын төмендету үшін қолданылады.

д. Барлық IP-адрестер 172.16.1.x-тен 172.16.5.x-ке дейінгі диапазонда жəне барлығының ішкі желілерінің маскасы /24 етіліп тағайындалады.

Берілген талаптар мен сұлбалардың негізінде, желіні проектілеудің ең жақсы тəжірибесіне кіретін жəне осы қажеттіліктерге жауап беретін желі құрылады.

# **2. Негізгі қалыпқа келтіруді орындау жəне құрылғыларды байланыстыру.**

а. Қиылысқан кабельдің көмегімен 2-коммутатордың Fa0/2 интерфейсін 1 коммутатордың Fa0/1 интерфейсімен байланыстырыңыз.

б. Қиылысқан кабельдің көмегімен 3-коммутатордың Fa0/1 интерфейсін 1 коммутатордың Fa0/2 интерфейсімен байланыстырыңыз.

в. Коммутатордың конфигурациясын қалыпқа келтіру үшін консольды кабель көмегімен ДК-ді байланыстырыңыз.

г. 1-коммутатордың конфигурациясының баптауында ерекше құқықты қатынау режимінің паролін, Telnet сеансының паролін, консольдік парольді жəне түйін атын тағайындаңыз.

### **3. Коммутатордағы магистральды байланысты қалпына келтіру.**

а. Байланысты қамтамасыз ету үшін барлық VLAN арқылы 1, 2 жəне 3 коммутаторлар арасында магистральды байланыс қалыпқа келтіріледі. **switchport mode trunk** командасы арқылы магистральды байланыс режиміне өту орындалады. Қалған барлық порттар магистральды байланыс режимінде болмайды, бірақ **switchport mode access command** командасының көмегімен рұқсат порттары ретінде қалыпқа келтіріледі.

б. Коммутатордағы магистральды порттарды қалпына келтіруді орындаңыз.

Switch1(config)#**interface fa0/1**  Switch1(config-if)#**switchport mode trunk** Switch1(config-if)#**interface fa0/2**  Switch1(config-if)#**switchport mode trunk** Switch2(config)#**interface fa0/1**  Switch2(config-if)#**switchport mode trunk**  Switch3(config)#**interface fa0/1**  Switch3(config-if)#**switchport mode trunk**

в. Қалған порттарды рұқсат порттары ретінде қалыпқа келтіріңіз. Ең жақсы тəжірибеге сүйене отырып айтсақ, барлық қолданылмайтын порттарды сөндіруге тура келеді, сондықтан барлық порттар сөндірілген болады, бірақ кейіннен қолданылатындар болып қайтадан қосылады.

Switch1(config)#**interface range fa0/3 - 24**

Switch1(config-if-range)#**switchport mode access** Switch1(config-if-range)#**shutdown** 

Switch2(config)#**interface range fa0/2 - 24** Switch2(config-if-range)#**switchport mode access** Switch2(config-if-range)#**shutdown** 

Switch3(config)#**interface range fa0/2 - 24** Switch3(config-if-range)#**switchport mode access** Switch3(config-if-range)#**shutdown** 

# **4. VTP қалыпқа келтіруін құру жəне тексеру.**

а. VLAN баптауын жеңілдету үшін VTP қолданылады. VTP-сервер ретінде 1 коммутатор, ал VTP-клиенттері ретінде 2 жəне 3–коммутаторлары қолданылады жəне VLAN 1-коммутатордан ақпарат алып отырады. VTP аумағы Cisco атын иеленеді, ал VTP паролі ретінде «myvlans» алынады. Switch1(config)#**vtp mode server**  Switch1(config)#**vtp domain cisco**  Switch1(config)#**vtp password myvlans** Switch1(config)#**end** 

 Switch2(config)#**vtp mode client**  Switch2(config)#**vtp domain cisco** Switch2(config)#**vtp password myvlans** Switch2(config)#**end** 

Switch3(config)#**vtp mode client** Switch3(config)#**vtp domain cisco** Switch3(config)#**vtp password myvlans** Switch3(config)#**end** 

б. **show vtp status** командасын қолдану арқылы VTP конфигурациясын тексеруге болады.

#### Switch1#**show vtp status**  Switch2#**show vtp status**

Switch3#**show vtp status** 

1-коммутатордан шыққан мəліметтер, ол VTP-сервер екендігін көрсете алады ма?

2 жəне 3 коммутаторлардан шыққан мəліметтер, олар VTP-клиент екендіктерін көрсетеді ме?

Əрбір коммутатордың конфигурациясының версиясының нөмірлерін жазыңыз.

1- коммутатор и 2- коммутатор 2- 3- коммутатор 3- коммутатор

## **5. VLAN желісін тексеру жəне қалпына келтіру.**

Трафиктің əртүрлі топтары үшін жеке-жеке VLAN құрылады. Үнсіз келісім бойынша барлық интерфейстер VLAN1-ге тиесілі болады. Берілген VLAN барлық қолданылмайтын порттарды қосу үшін қолданылады. Барлық қолданылмайтын порттарға «өлі аймақ» құрмау үшін, бағыттауды енгізгенде берілген VLAN бағыттауға қатыспайды.

VLAN 10 желілік басқару желісі үшін құрылады.

VLAN 20 1-жұмыс топтары үшін құрылады.

VLAN 30 2-жұмыс топтары үшін құрылады.

VLAN 40 IP-телефондар үшін құрылады.

а. 1-коммутаторда VLAN желісін құрыңыз.

Switch1(config)#**vlan 10** 

Switch1(config-vlan)#**name management** 

Switch1(config-vlan)#**vlan 20** 

Switch1(config-vlan)# **name workgroup1** 

Switch1(config-vlan)#**vlan 30** 

Switch1(config-vlan)#**name workgroup2**

Switch1(config-vlan)#**vlan 40** 

Switch1(config-vlan)#**name IPphones**

б. **show vlan** командасының көмегімен барлық коммутаторларда жаңа VLAN-дың құрылғанын тексеріңіз.

Switch1#**show vlan** 

Switch2#**show vlan** 

Switch3#**show vlan** 

Шығатын мəліметтерде жаңа VLAN-дар пайда болады ма?

в. **show vtp status** командасының көмегімен барлық коммутаторларда VTP мəртебесін көрсетіңіз.

Switch1#**show vtp status**

### Switch2#**show vtp status**

## Switch3#**show vtp status**

VTP версиясының нөмірі өзгерді ме?

### **6. Коммутаторларды басқаратын интерфейстерді қалпына келтіру.**

Алдыңғы қадамдарда VLAN-ды басқару үшін VLAN 10 желісі құрылған болатын. Үнсіз келісім бойынша коммутатордың конфигурациясында VLAN1-дің логикалық интерфейсі ғана бейнеленеді, бірақ оған кіруге рұқсат алғаннан кейін VLAN 10 интерфейстері пайда болды.

а. Коммутаторда басқару интерфейстерін қалпына келтіруді орындаңыз.

Switch1(config)#**int vlan 10**  Switch1(config-if)#**ip address 172.16.1.1 255.255.255.0**  Switch1(config-if)#**no shutdown**  Switch1(config-if)#**end**  Switch1#

Switch2(config)#**int vlan 10**  Switch2(config-if)#**ip address 172.16.1.2 255.255.255.0** Switch2(config-if)#**no shutdown**  Switch2(config-if)#**end**  Switch2#

Switch3(config)#**int vlan 10** Switch3(config-if)#**ip address 172.16.1.3 255.255.255.0** Switch3(config-if)#**no shutdown**  Switch3(config-if)#**end**  Switch3#

б. 1-коммутатордан басқа құрылғыларға эхо-сұраныс жіберу арқылы байланысты тексеріңіз:

Switch1# **ping 172.16.1.2**

Switch1# **ping 172.16.1.3**

1-коммутатор мен басқа коммутаторлар арасында байланыс бар  $ma?$ 

# **7. VLAN желісіне порттарды тағайындау.**

Берілген зертханалық жұмыстың бірінші бетіндегі сұлбаға сəйкес түйіндерді қосудың дайындығы үшін порттарды VLAN желілеріне сəйкес тағайындау керек, бұл бағыттауыштардағы енуді бақылау тізімінің көмегімен құрылғылардың арасында байланысты жəне VLAN желілерінің арасындағы байланысты бақылауды қамтамасыз ету үшін қажет.

а. VLAN желісіне сəйкес коммутатордағы порттарды тағайындау.

Switch2(config)#**int fa0/2**  Switch2(config-if)#**switchport access vlan 40** Switch2(config-if)#**int fa0/3**  Switch2(config-if)#**switchport access vlan 20** Switch2(config-if)#**int fa0/4**  Switch2(config-if)#**switchport access vlan 20**

Switch2(config)#**int fa0/2** Switch2(config-if)#**switchport access vlan 30** Switch2(config-if)#**int fa0/3**  Switch2(config-if)#**switchport access vlan 30** Switch2(config-if)#**int fa0/4**  Switch2(config-if)#**switchport access vlan 10**  Switch2(config-if)#**int fa0/5** Switch2(config-if)#**switchport access vlan 40**

Құрылғыларды байланыстырып, VLAN желісінің порттарын тағайындағаннан соң коммутаторлардың порттарын қосуға болады.

 $\_$  , and the contribution of the contribution of  $\mathcal{L}_\mathcal{A}$  , and the contribution of  $\mathcal{L}_\mathcal{A}$  $\_$  , and the contribution of the contribution of  $\mathcal{L}_\mathcal{A}$  , and the contribution of  $\mathcal{L}_\mathcal{A}$  $\_$  , and the contribution of the contribution of  $\mathcal{L}_\mathcal{A}$  , and the contribution of  $\mathcal{L}_\mathcal{A}$  $\_$  , and the set of the set of the set of the set of the set of the set of the set of the set of the set of the set of the set of the set of the set of the set of the set of the set of the set of the set of the set of th

# **8. Қайталауға арналған сұрақтар.**

Желіде магистральды байланысты қалпына келтіру не үшін қажет?

Желіде VTP қалпына келтіруі не үшін қажет?

Неліктен қолданылмайтын порттар сөндіріледі жəне қолданылмайтын VLAN желісі тағайындалады?

 $\_$  , and the contribution of the contribution of  $\mathcal{L}_\mathcal{A}$  , and the contribution of  $\mathcal{L}_\mathcal{A}$ 

 $\_$  , and the contribution of the contribution of  $\mathcal{L}_\mathcal{A}$  , and the contribution of  $\mathcal{L}_\mathcal{A}$  $\mathcal{L}_\text{max} = \mathcal{L}_\text{max} = \mathcal{$ 

Неліктен желілік трафикті бөлу үшін VLAN желісі қолданылады?

 $\overline{\phantom{a}}$